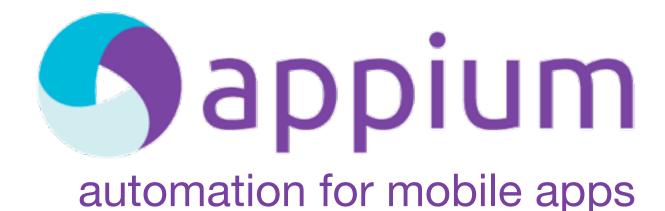

JSConf Workshop

Adam Christian

@admc

Sauce Labs

appium is the cross-platform solution for native and hybrid mobile automation

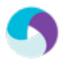

## appium introduction

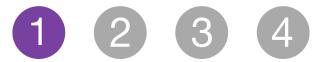

### **Philosophy**

- **R1.** Test the same app you submit to the marketplace
- R2. Write your tests in any language, using any framework
- **R3.** Use a standard automation specification and API
- **R4.** Build a large and thriving open-source community effort

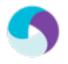

| Framework        | R1 | R2 | R3 | R4   |
|------------------|----|----|----|------|
| calabash-ios     |    |    |    | •    |
| Frank            |    |    |    | 1000 |
| UIAutomation     |    |    |    |      |
| ios-driver       |    |    |    |      |
| KeepItFunctional |    |    |    |      |
| calabash-android |    |    |    |      |
| MonkeyTalk       |    |    |    |      |
| Robotium         |    |    |    |      |
| UiAutomator      |    |    |    |      |
| selendroid       |    |    |    |      |
| appium           |    | 9  | 9  | 9    |

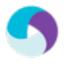

#### **Architecture**

- Apple Instruments & UlAutomation for iOS
- Google UiAutomator for Android (4.2.1 up)
- Selendroid for older Android & hybrid
- Selenium WebDriver interface
- More platforms coming! (FirefoxOS, etc...)

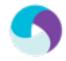

#### Selenium WebDriver?

- the standard for browser automation, with libraries in every\* language
- used every single day by thousands of developers familiar with its model
- W3C working draft

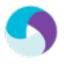

# appium setup

1 2 3 4

## Requirements (1/3)

- Xcode 4.6 with CLI tools and iOS 6.1
- Download Appium.app
- Node & NPM
  - brew install node

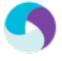

### Requirements (2/3)

- Android Developer Tools >= 21
  - http://developer.android.com/sdk/index.html
  - mv to /usr/local/adt
  - export ANDROID\_HOME=/usr/local/adt/sdk
  - add (.bashrc, .zshrc, etc):
     \$ANDROID\_HOME/tools
     \$ANDROID\_HOME/platform-tools
     to \$PATH

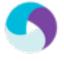

## Requirements (3/3)

- Set up Sauce Labs demo account
- export SAUCE\_USERNAME="AppiumUser" export SAUCE\_PASSWORD="appiumrocks" export SAUCE\_ACCESS\_KEY="e4c82f68cf00-40af-a8bc-5c78df0511a9"

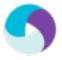

<sup>\*</sup> This is for testing the Sauce Labs demo app -- not required for using Appium.

#### Make an Android Device

- android
- Check 'Intel x86 Atom System Image' Android (4.2.2)
- Click 'Install 1 package...'

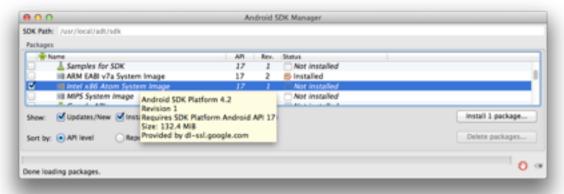

- Tools > Manage AVDs
- New...

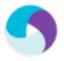

## **Create the Image**

- AVD Name: workshop
- Device: Nexus S
- Target: Android 4.2.2
- CPU: Intel/Atom
- Host GPU

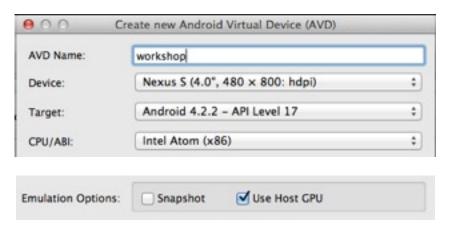

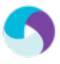

## **Install HAXM for Speed!**

 open /usr/local/adt/sdk/extras/intel/ Hardware\_Accelerated\_Execution\_Manager/ IntelHAXM.dmg

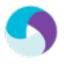

#### Launch AVD

- In a new terminal window:
- emulator @workshop -netfast
- Go through the new device tour

```
emulator @workshop -netfast
HAX is working and emulator runs in fast virt mode
emulator: emulator window was out of view and was recentered
```

\$ANDROID\_HOME/sdk/tools/emulator @workshop -netfast (without env)

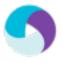

### Get the workshop code

- git clone <a href="https://github.com/appium/">https://github.com/appium/</a>
   workshop.git appium-workshop
- cd appium-workshop

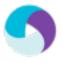

## Install dependencies

```
• npm install -g mocha # test runner
```

```
• npm install . # project deps
```

```
apps/download.sh # download apps
```

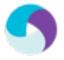

### Launch Appium

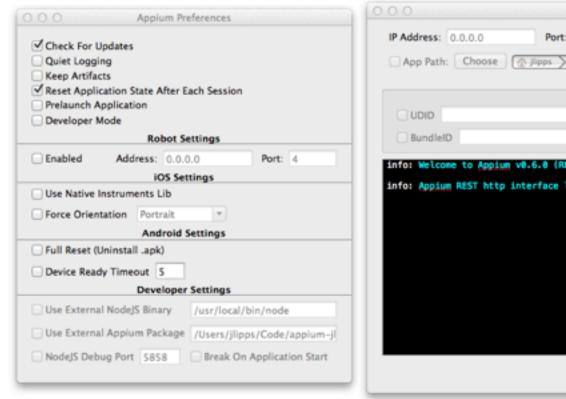

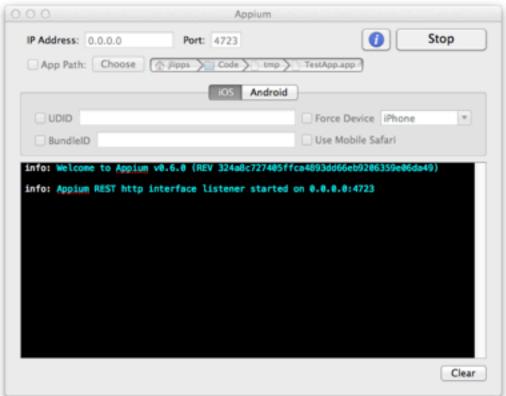

open /Applications/Appium.app

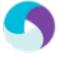

#### Moment of truth...

- mocha -t 60000 js/ios/step1.js
- mocha -t 60000 js/android/step1.js

Also: step2 and step3

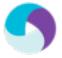

## appium test model

1 2 3 4

#### Start a session

```
var wd = require('wd')
  , path = require('path')
  , relAppPath = "../apps/SauceDashboard.app.zip"
  , driver = wd.remote("localhost", 4723)
  , desiredCaps = {
      device: "iPhone Simulator"
      , app: path.resolve(__dirname, relAppPath)
    };
driver.init(desiredCaps, function(err, sessId) {
  // perform automation commands
});
```

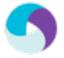

#### **Find elements**

```
driver.elementByName("Sign In", function(err, el) {
    // do something with 'Sign In' element
});

driver.elementByTagName("button", function(err, el) {
    // do something with button
});

driver.elementByXPath("//button[@text='Hi']", function(err, el) {
    // do something with button
});
```

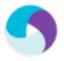

#### Interact with elements

```
driver.elementTagName("text", function(err, el) {
    el.text(function(err, text) {
        console.log("Text of element was " + text);
        el.click(function(err) {
            console.log("We clicked the element");
        });
    });
});
```

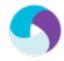

## **Avoid rightward drift**

```
driverSeries(driver, [
  function() { this.init(desiredCaps); },
  function() { this.elementByName("username"); },
  function() { this.res.sendKeys(USERNAME); },
  function() { this.elementByName("password"); },
  function() { this.res.sendKeys(PASSWORD); },
  function() { this.elementByName("login"); },
  function() { this.res.click(); },
  function() { this.quit(); }
], done);
```

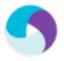

# appium test building

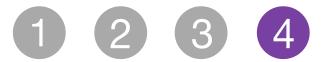

## Pre-launch app to inspect

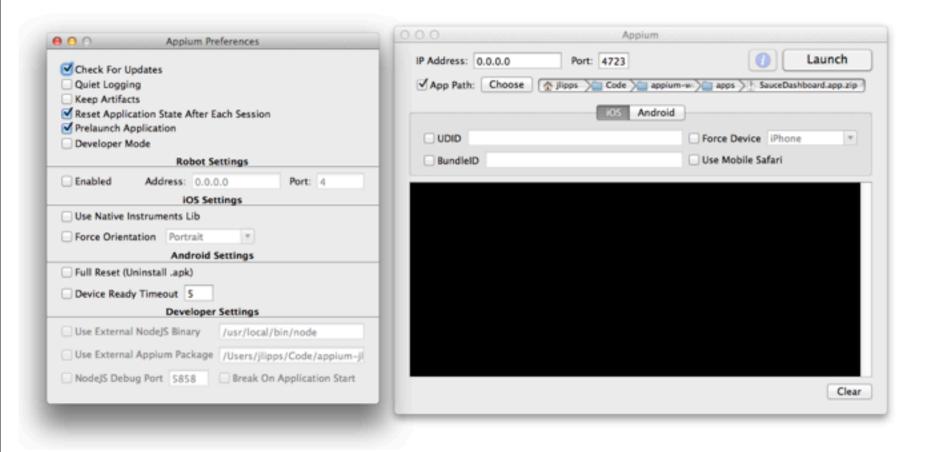

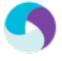

## Inspector helps!

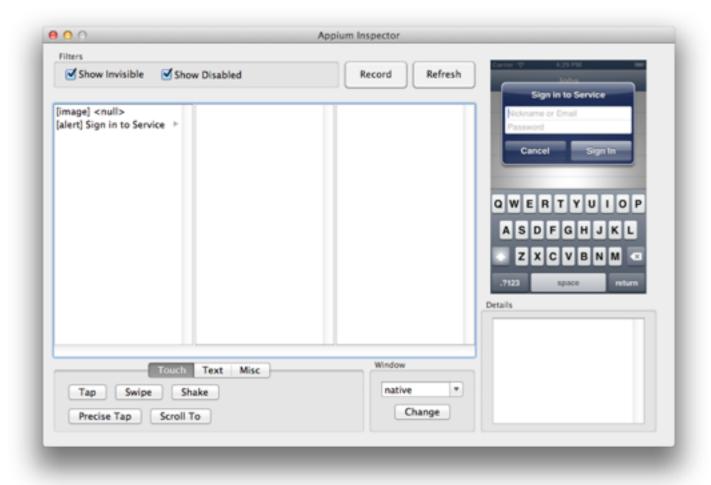

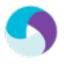

## vim js/ios/step1.js

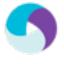

#### uiautomatorviewer for Android

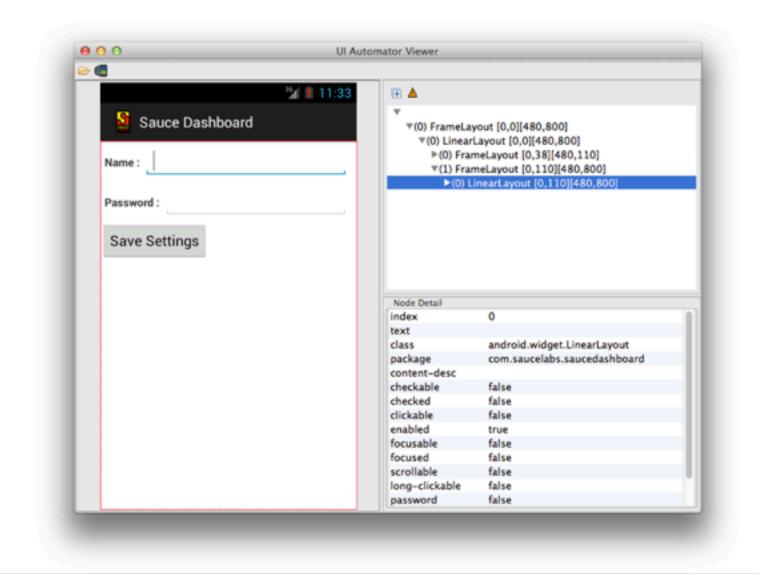

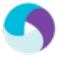

## vim js/android/step1.js

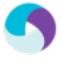

## appium real devices

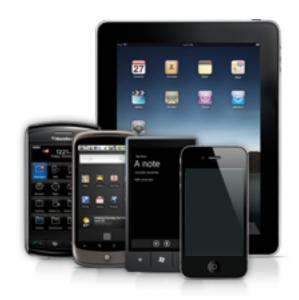

\* Device must be in developer mode with usb debugging enabled.

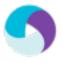

## appium scale

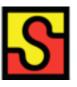

appium is great for local test development, but has limitations when scaling up for use in Cl

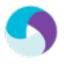

Sauce Labs is great for scale when you need to run a lot of appium tests in your build

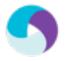

## saucelabs.com/appium

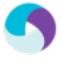

#### Run tests on Sauce

```
// LOCAL
var driver = wd.remote("localhost", 4723);
var relAppPath = "../apps/SauceDashboard.app.zip";
var desiredCaps = {
  device: "iPhone Simulator"
  , app: path.resolve(__dirname, relAppPath)
};
// SAUCE
var driver = wd.remote("http://ondemand.saucelabs.com", 80);
var appUrl = "http://appium.s3.amazonaws.com/SauceDashboard.app.zip";
var desiredCaps = {
  device: "iPhone Simulator"
  , app: appUrl
};
```

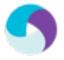

## Thanks!

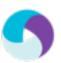

appium.io github.com/appium/appium @AppiumDevs | @admc | @saucelabs